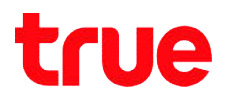

# Pictures and Details of HUAWEI HG8247W5 (black)

# HUAWEI HG8247W5 ( (black)

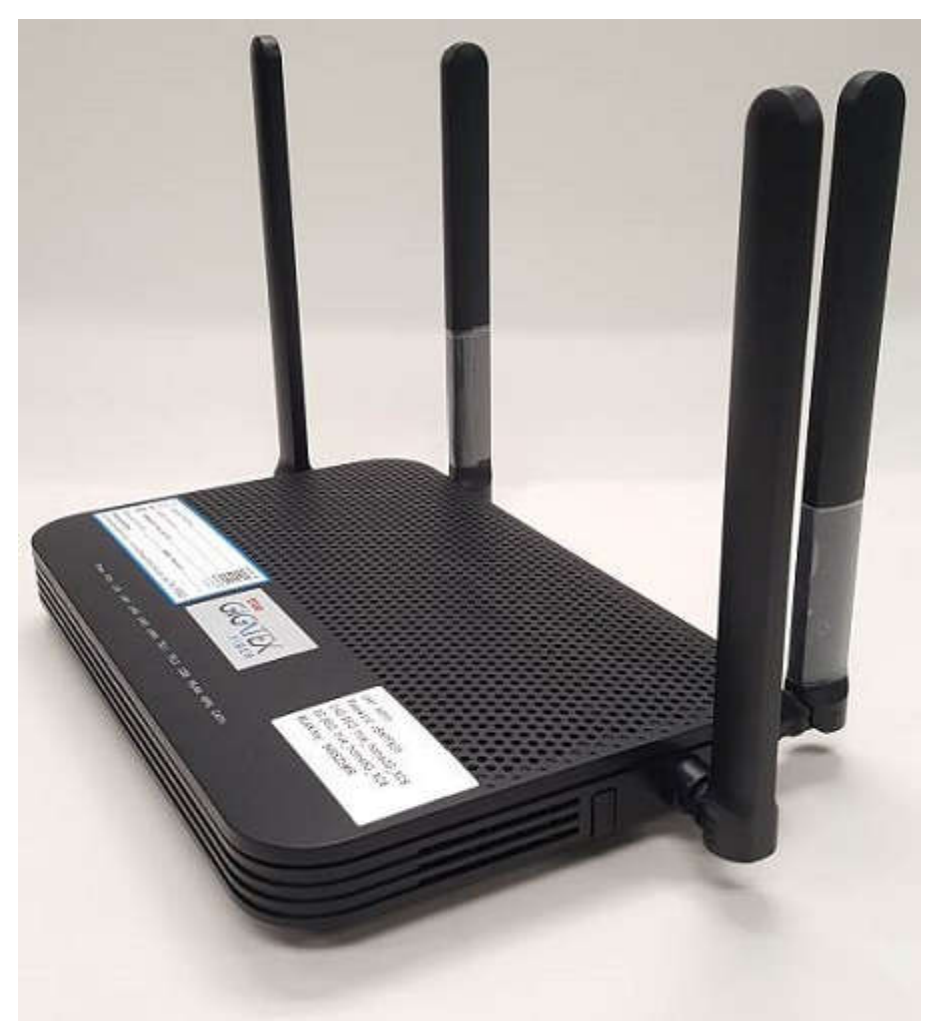

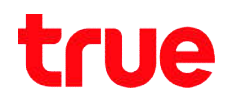

#### Front

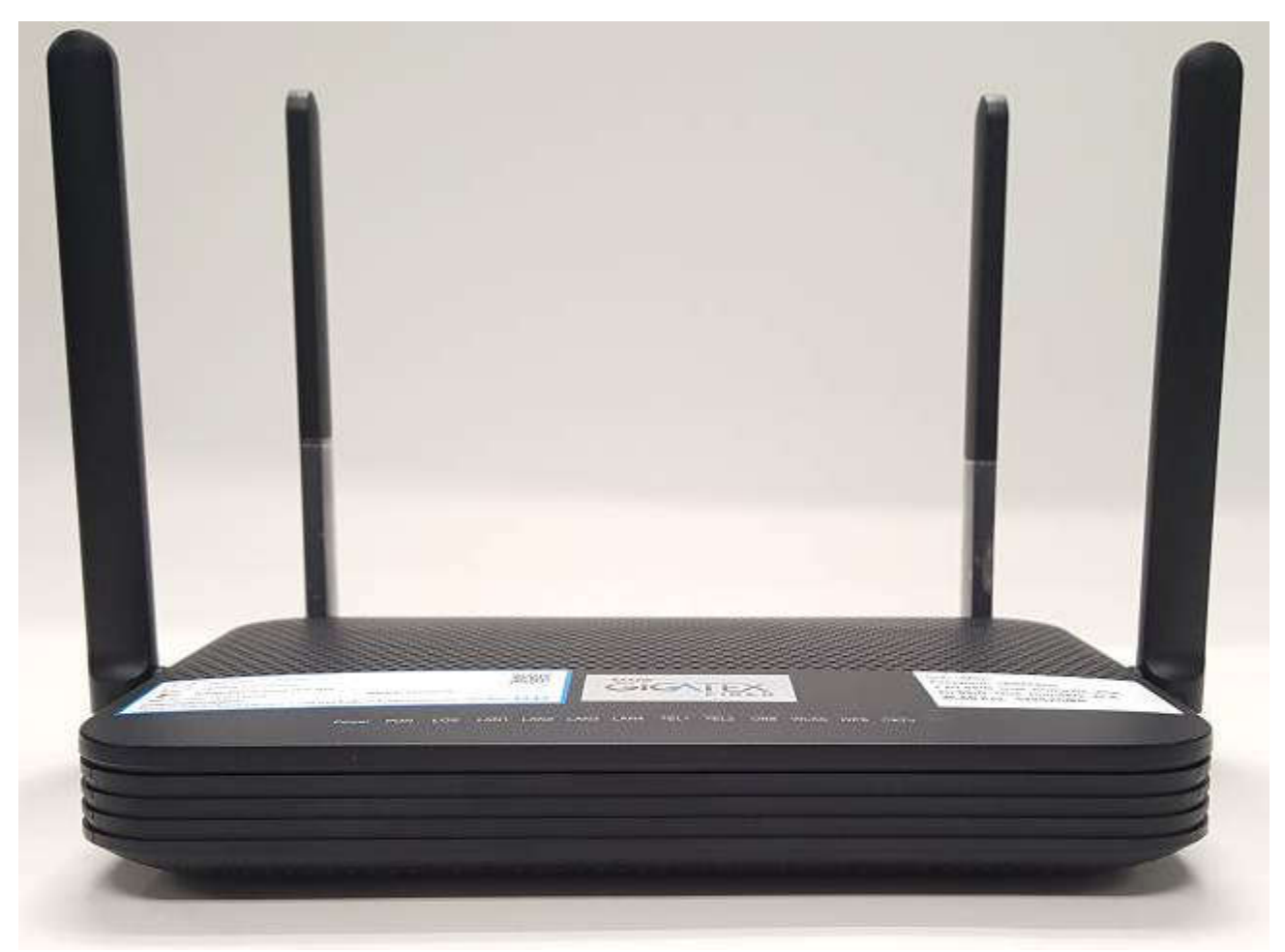

#### **Back**

- 1. On/Off : On/Off router
- 2. Power : power in Adapter
- 3. PON : port for Optical cable, port under router
- 4. TEL1 / TEL2 : port for RJ11 cable to telephone
- 5. LAN 1-4 : port for RJ45 cable to other device
- 6. USB : USB port e.g. Flash Drive
- 7. Reset: Reset hole to restore factory setting (press and hold around 10 seconds)
- 8. CATV : port for Coaxial F F-connector to Set-top-box

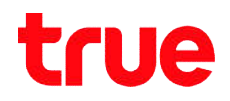

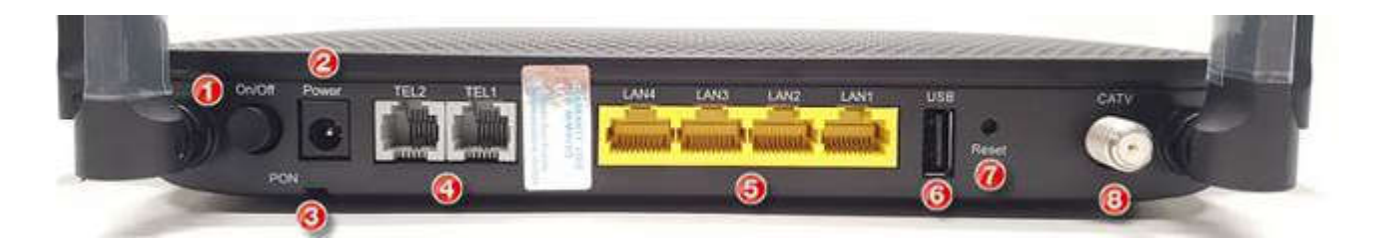

#### Top

- 1. Sticker shows TrueOnline/ True Visions service numbers
- 2. Sticker shows User/ Password, password for Wi-Fi 2.4G/ 5G (can reset

new password)

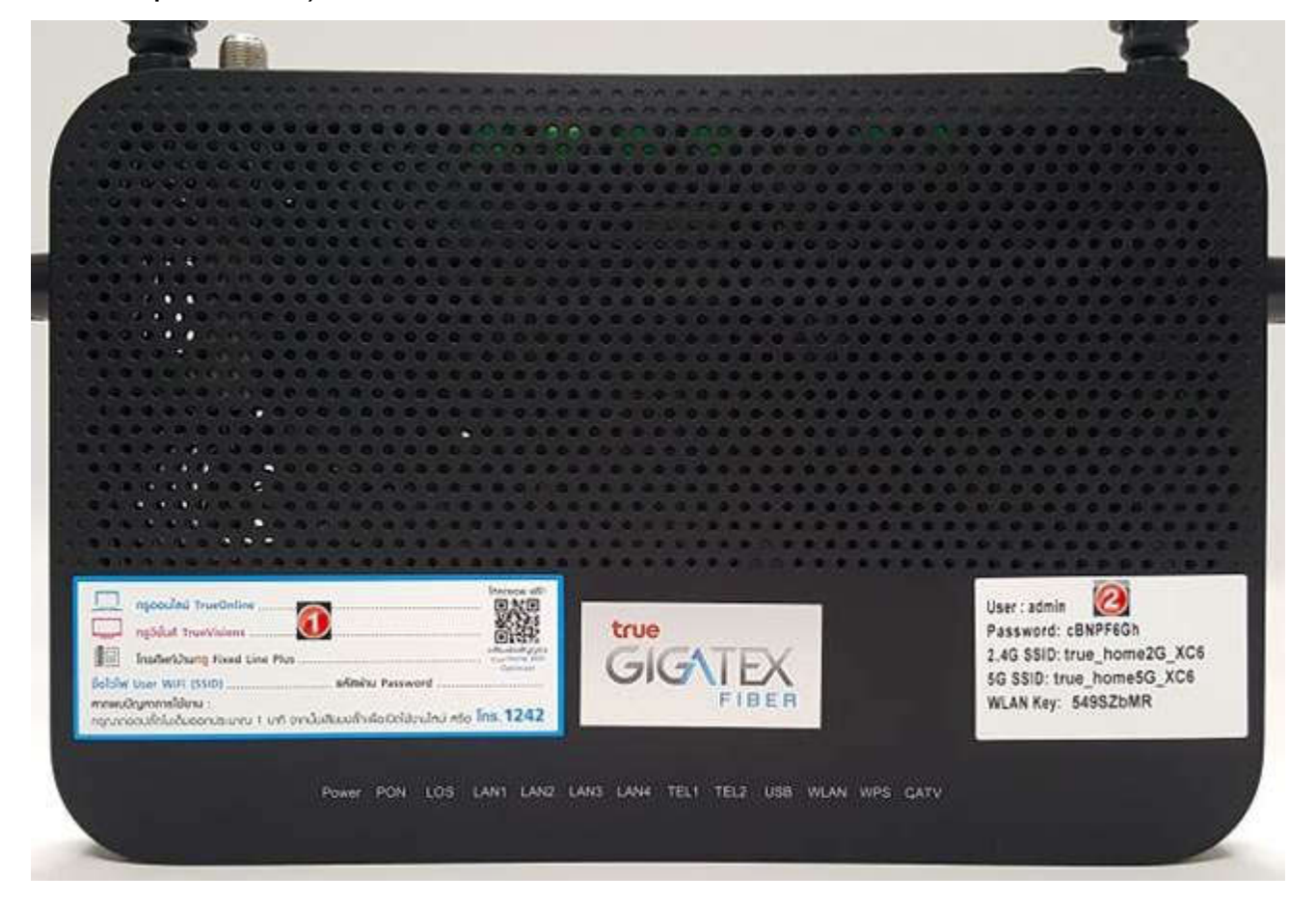

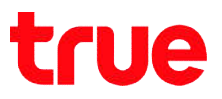

#### Bottom

• Sticker shows device information e.g. MAC address, Serial No. and Login User/Password, User/Password for Wi-Fi 2.4G/ 5G

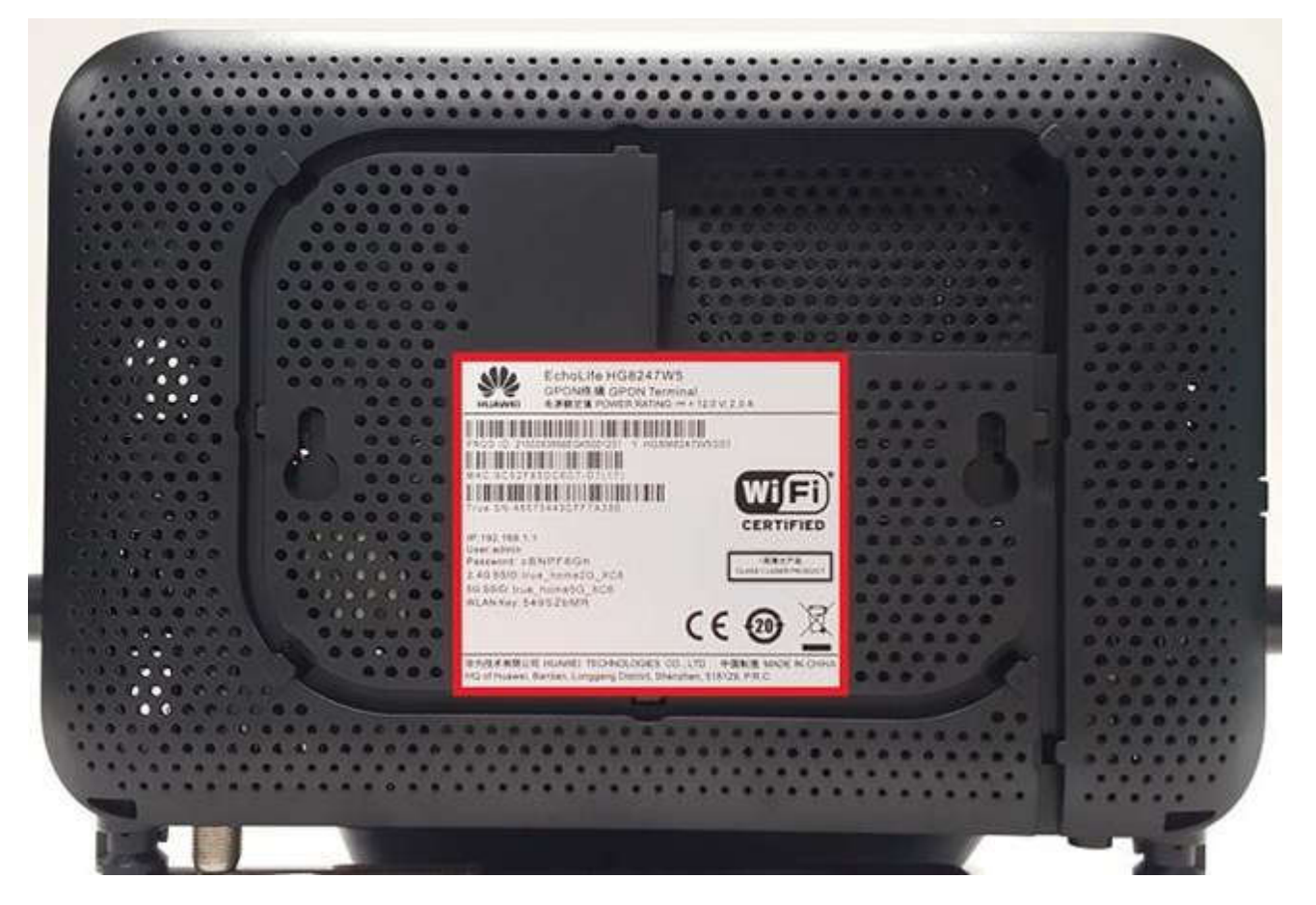

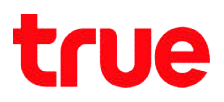

#### Left : WLAN / WPS button

- On/ Off W-Fi : press and hold a button around 10 seconds
- WPS : use in case WLAN LED is on only, press and hold a button around 2 seconds, LED is on around 2 seconds until there's connected device then WPS LED is off

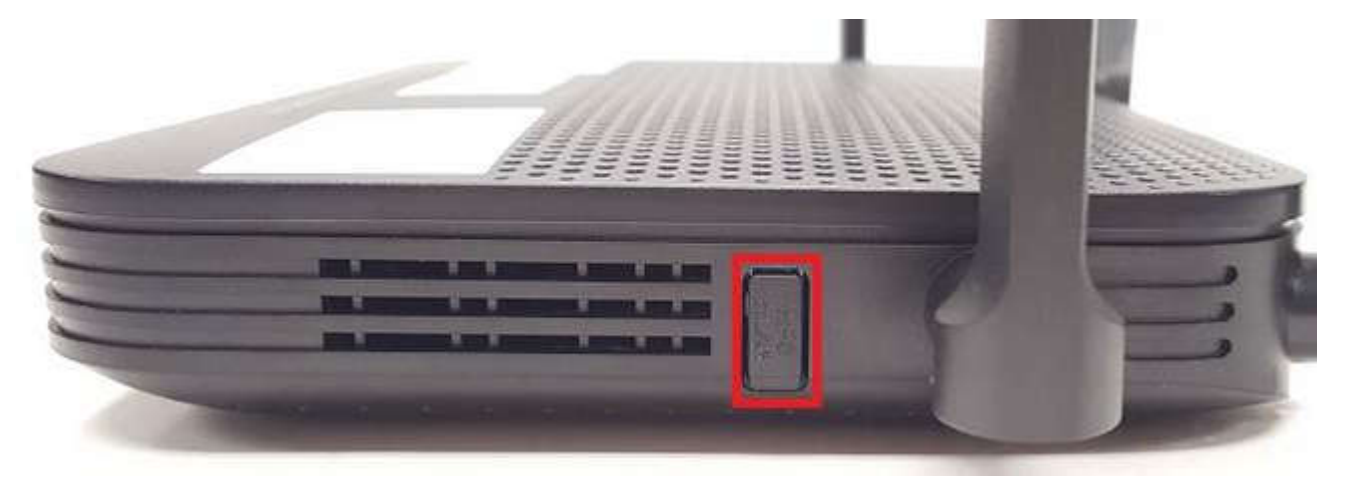

## Right

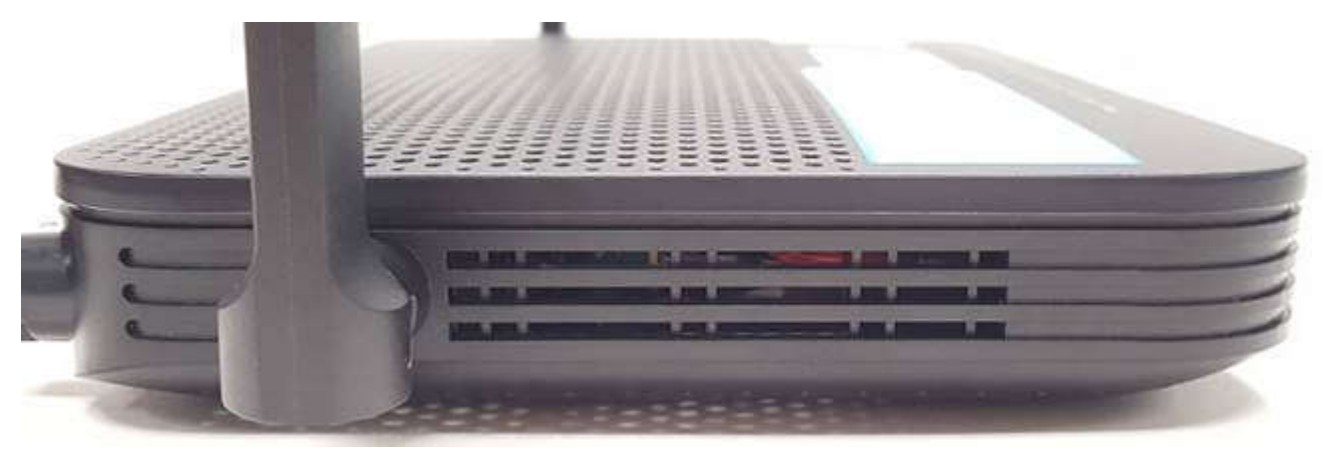

# true

#### HUAWEI HG8247W5 LED status

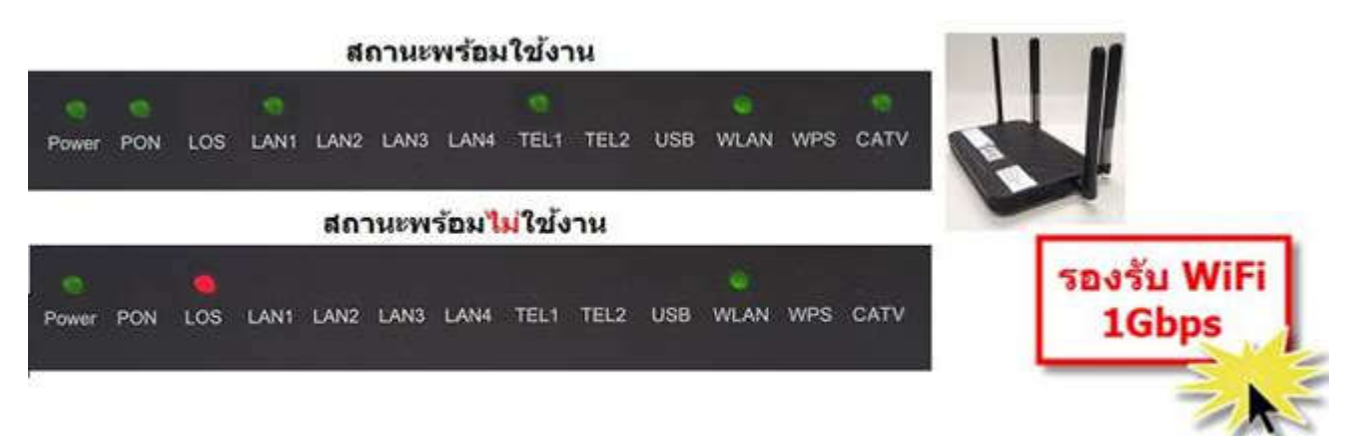

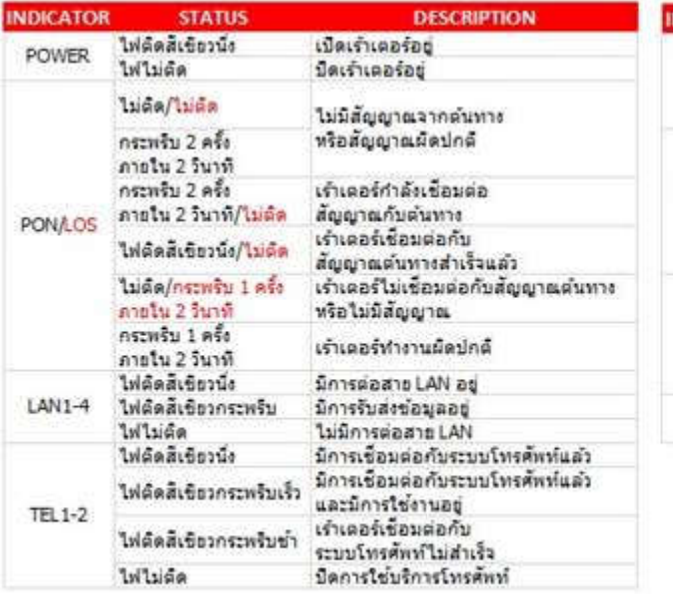

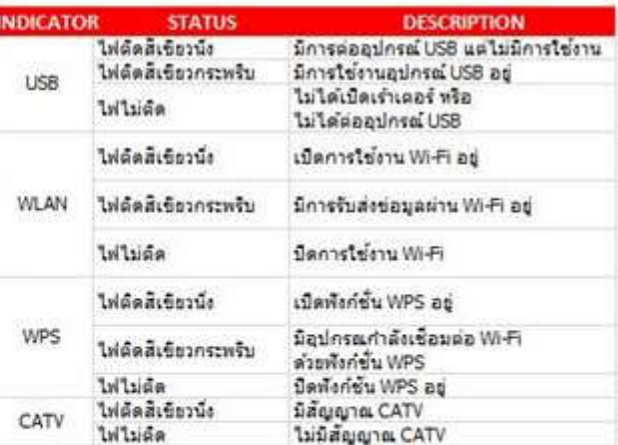

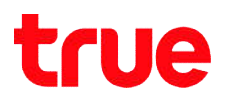

# Equipments in box

- 1. Router HUAWEI HG8247W5
- 2. LAN Cable
- 3. Power Adapter
- 4. User Manual

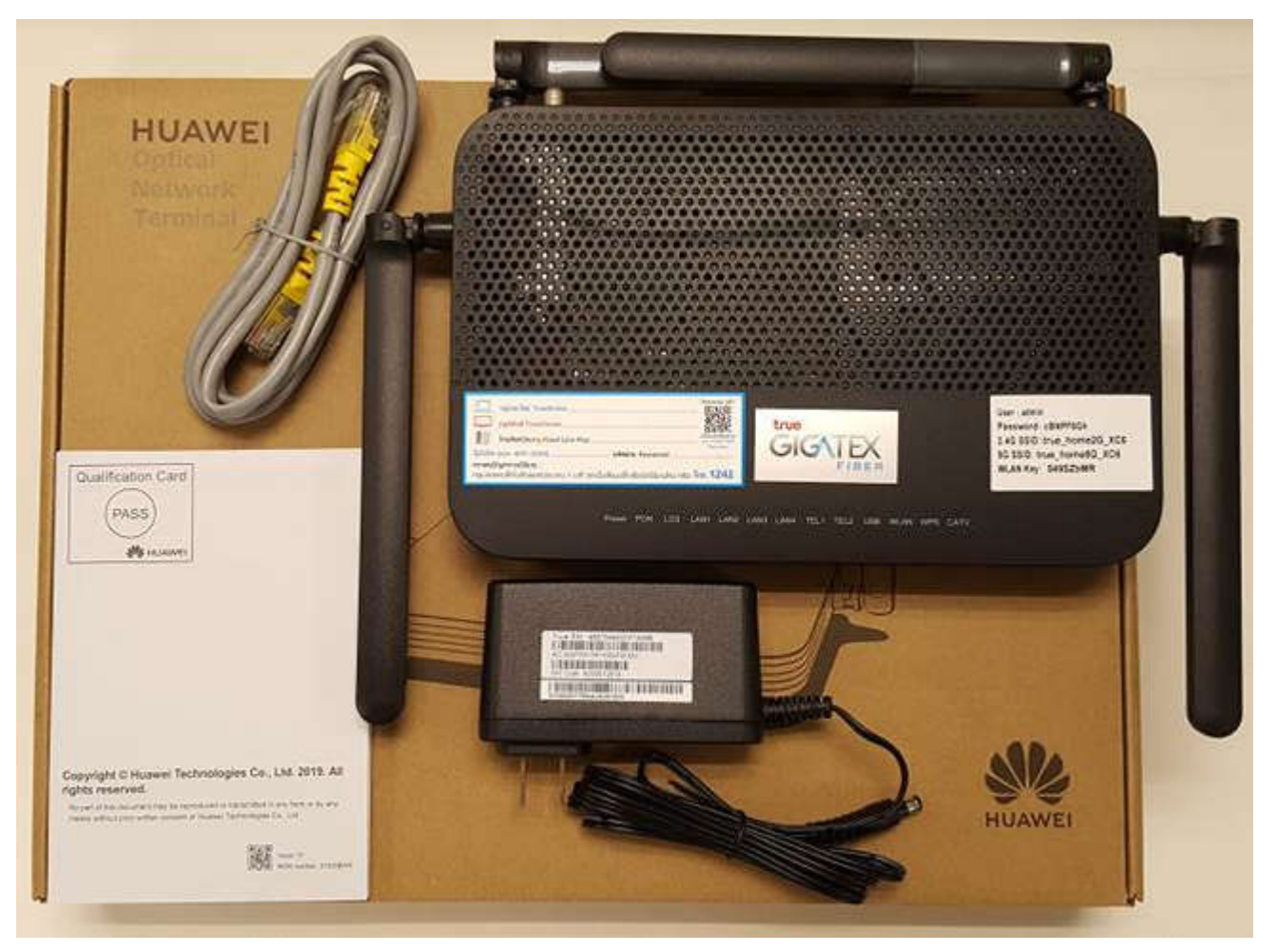